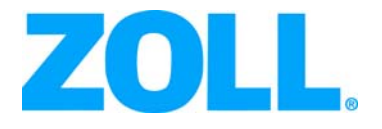

# R Series® Volumen corriente final de dióxido de carbono (EtCO<sub>2</sub>)

La fecha de emisión de la guía de Volumen corriente final de dióxido de carbono R Series (**REF** 9650-0915-10 Rev. D) es marzo de 2016.

ZOLL y R Series son marcas registradas de ZOLL Medical Corporation.

Copyright © 2016 ZOLL Medical Corporation. Reservados todos los derechos.

CAPNOSTAT es una marca registrada y CAPNO<sub>2</sub> mask y LoFlo son marcas comerciales de Respironics Novametrix LLC. Cidex es una marca registrada de Advanced Sterilization Products, una empresa del grupo Johnson & Johnson.

Nafion es una marca registrada de DuPont.

System 1 es una marca registrada de Steris Corporation.

Las otras marcas registradas y marcas comerciales pertenecen a sus respectivos propietarios.

# Volumen corriente final de dióxido de carbono (EtCO<sub>2</sub>)

# Descripción del producto

Las unidades R Series<sup>®</sup> equipadas con la revisión de software 12.xx o posterior admiten dos opciones de monitorización del volumen corriente final de dióxido de carbono (EtCO $_2$ ) para la medición continua del dióxido de carbono respiratorio  $(CO<sub>2</sub>)$  y la frecuencia respiratoria. Estas opciones utilizan el mismo conector de la unidad R Series y se pueden utilizar de forma intercambiable.

En el caso de los modelos R Series BLS/Plus, estas opciones  $EtCO<sub>2</sub>$  solo se pueden utilizar mientras la unidad se encuentra en modo manual.

La primera opción utiliza un exclusivo sensor de infrarrojos de estado sólido de mainstream (corriente principal) denominado sensor de CO2 CAPNOSTAT<sup>®</sup> 5 Mainstream. El sensor de CO<sub>2</sub> CAPNOSTAT 5 se fija a un adaptador de vías respiratorias que se conecta a un tubo endotraqueal (ET) o a otra vía respiratoria y mide los gases que fluyen a través de estos componentes del circuito de respiración. Se puede conectar una boquilla desechable al adaptador para monitorizar pacientes no intubados. También está disponible una mascarilla CAPNO<sub>2</sub>*mask*™ para el uso en pacientes no intubados. Esta opción suministra  $O_2$  mientras se realiza la monitorización del CO<sub>2</sub> espirado.

La segunda opción es un sistema de muestreo de sidestream (corriente secundaria) denominado módulo de  $CO<sub>2</sub>$  LoFlo™. El módulo LoFlo contiene una bomba de muestreo de gases que extrae pequeñas muestras de gas de las vías respiratorias del paciente a través de una cánula nasal/oral o de un adaptador de vías respiratorias y pasa estos gases a través de un sensor de infrarrojos de estado sólido (situado lejos de las vías respiratorias del paciente) que mide el  $CO<sub>2</sub>$ . Aunque el sistema de sidestream normalmente se utiliza en pacientes no intubados, también se puede usar para la medición de EtCO<sub>2</sub> en pacientes lactantes, pediátricos y adultos intubados. Sin embargo, el sistema de sidestream no se debe utilizar en pacientes que no toleren la extracción de los 50 ml/min de gases de muestra de su circuito de respiración. El módulo de sidestream utiliza cánulas especialmente diseñadas y adaptadores de vías respiratorias para muestrear los gases de las vías respiratorias y pasarlos a través de una celda de muestra integrada, que se conecta al sensor de  $CO<sub>2</sub>$  del módulo LoFlo. Estas cánulas incorporan un filtro y una celda de muestra que no solo proporcionan el máximo filtrado de líquidos y contaminantes, sino que también protegen el sistema de la aspiración de estos líquidos.

En ambos sistemas, el sensor de  $CO<sub>2</sub>$  genera luz de infrarrojos y la transmite a través del adaptador de vías respiratorias o la celda de muestra a un detector situado en el otro extremo. El CO<sub>2</sub> del paciente, que fluye a través del adaptador de vías respiratorias de mainstream o de la celda de muestra, absorbe parte de esta energía de infrarrojos. La unidad R Series determina la concentración de CO<sub>2</sub> en los gases de la respiración, midiendo la cantidad de luz absorbida por los gases que fluyen por las vías respiratorias o la celda de muestra.

La unidad R Series muestra el EtCO<sub>2</sub> (la concentración de dióxido de carbono que se detecta al final de cada espiración) como un valor numérico en milímetros de mercurio (mm de Hg), un porcentaje (%) o kilopascales (kPa). Además, la unidad puede mostrar un capnograma, que es una herramienta clínica útil que se puede utilizar para evaluar la integridad de las vías respiratorias del paciente y la correcta colocación del tubo endotraqueal (ET). La unidad calcula la frecuencia respiratoria midiendo el intervalo de tiempo entre los picos detectados de la forma de onda de CO<sub>2</sub>. La tecnología empleada distingue entre las formas de onda causadas por la respiración y las provocadas por oscilaciones cardiogénicas y artefactos.

# Cómo utilizar este manual

En esta sección se explica cómo configurar y utilizar la opción del volumen corriente final de dióxido de carbono de la unidad R Series. La información de seguridad importante relativa al uso general del monitor del volumen corriente final de dióxido de carbono de la unidad R Series aparece en la sección "Consideraciones de seguridad" de este manual.

La *Guía del operador de la R Series* contiene la información que necesitan los usuarios para asegurar un uso seguro y eficaz, y el cuidado de la unidad R Series. Es esencial que las personas que utilicen este dispositivo lean y comprendan toda la información contenida en la guía.

Lea detenidamente las consideraciones de seguridad y las secciones de advertencias antes de poner en funcionamiento la unidad R Series.

Todas las preguntas sobre el sensor CAPNOSTAT 5, el módulo LoFlo, el adaptador de vías respiratorias y las cánulas relacionadas con la Declaración de conformidad con las Directivas de la Unión Europea deben dirigirse al representante autorizado de ZOLL:

ZOLL International Holding B.V. Newtonweg 18 6662 PV ELST Países Bajos +31 (0) 481 366410 Teléfono +31 (0) 481 366411 Fax

# Consideraciones de seguridad

## Advertencias

#### **Generalidades**

Lea detenidamente la *Guía del operador de la R Series* y estas instrucciones de manejo antes de poner en funcionamiento la opción de monitorización de  $EtCO<sub>2</sub>$ .

Asegúrese de que sólo el personal cualificado utilice la opción  $E<sub>1</sub>ECO<sub>2</sub>$  de la unidad R Series.

No utilice la opción  $ECO<sub>2</sub>$  de la unidad R Series como un monitor de apnea.

No sumerja la unidad R Series, los cables del paciente ni los sensores en agua, disolventes o soluciones de limpieza.

Si existen dudas acerca de la exactitud de una lectura, compruebe en primer lugar las constantes vitales del paciente por medios alternativos y, a continuación, compruebe el correcto funcionamiento de la opción  $ECO<sub>2</sub>$  de la unidad R Series.

Si se produce una situación de alarma mientras las alarmas están suspendidas, las únicas indicaciones de las alarmas suspendidas serán símbolos visuales en la pantalla. No se emitirán alarmas acústicas.

Los niveles de oxígeno elevados, el óxido nitroso o los agentes halogenados contenidos en los gases de la respiración pueden mermar la precisión de las mediciones realizadas con la opción EtCO<sub>2</sub> de la unidad R Series. Active la compensación de oxígeno si se introducen niveles de  $O<sub>2</sub>$  superiores al  $60\%$ . Active la compensación de N<sub>2</sub>O si se introduce óxido nitroso en el circuito de respiración.

No utilice el módulo LoFlo en pacientes que no toleren la extracción de 50 ml/min de gases de la respiración de las vías respiratorias.

La presencia de desflurano por encima del 5% puede desviar en sentido positivo la lectura del dióxido de carbono hasta en 3 mm de Hg. La presencia de xenón en la respiración exhalada puede desviar en sentido negativo la lectura hasta 5 mm de Hg.

Coloque cuidadosamente los cables del paciente para reducir la posibilidad de enredo o estrangulamiento.

No toque la cama, al paciente, ni ningún equipo conectado al paciente durante la desfibrilación, pues podría recibir una fuerte descarga. Evite que las zonas descubiertas del paciente entren en contacto con objetos metálicos, como la estructura de la cama, ya que podrían producirse desvíos no deseados de la corriente de desfibrilación.

#### **CAPNOSTAT 5 y accesorios**

Compruebe siempre la integridad del circuito de respiración del paciente después de insertar el adaptador de vías respiratorias, verificando que aparece una forma de onda de  $CO<sub>2</sub>$  (capnograma) correcta en la pantalla del monitor.

No utilice los sensores CAPNOSTAT 5 o LoFlo en presencia de anestésicos inflamables u otros gases inflamables.

No intente desarmar el sensor. Podría recibir una descarga eléctrica si manipula su interior. El mantenimiento debe ser realizado por personal cualificado.

No haga funcionar el sensor cuando esté mojado o tenga condensación en la parte externa.

#### **Precauciones**

PRECAUCIÓN: La venta y el uso de este dispositivo están limitados por la ley federal de EE.UU. a médicos debidamente acreditados o por pedido de éstos.

Con la opción de EtCO<sub>2</sub> de la unidad R Series, solo deben utilizarse sensores CAPNOSTAT 5 y módulos LoFlo, adaptadores de vías respiratorias y conjuntos de cánulas nasales y nasales/orales de ZOLL/Respironics Novametrix.

El dispositivo está protegido frente a las interferencias de emisiones de radiofrecuencia típicas de las radios de emisión/recepción y los teléfonos móviles (digitales y analógicos) utilizados en los servicios de emergencia y las actividades de seguridad pública. Los usuarios deben evaluar el rendimiento del dispositivo en su entorno de utilización típico para ver si existen interferencias de radiofrecuencia (IRF) procedentes de fuentes de alta frecuencia. Dichas interferencias se pueden mostrar como cambios en la línea base del monitor, como compresión del trazo, como cambios en el brillo en la pantalla o picos transitorios en la pantalla.

NO esterilice ni sumerja el sensor de  $CO<sub>2</sub>$  CAPNOSTAT 5 ni el módulo LoFlo.

NO reutilice, desarme, esterilice, desinfecte o limpie el adaptador de vías respiratorias desechable, el adaptador de vías respiratorias con boquilla, la mascarilla CAPNO<sub>2</sub>*mask* ni los conjuntos de cánulas de muestreo nasales o nasales/orales, ya que se reducirá el rendimiento del sistema. Estos elementos son de un solo uso.

NO utilice un sensor o adaptador de vías respiratorias dañado.

NO utilice el dispositivo si no funciona correctamente.

NO coloque los adaptadores de vías respiratorias de mainstream o sidestream entre el tubo ET y el codo del circuito de respiración, ya que las secreciones del paciente podrían acumularse en el adaptador.

Los adaptadores de vías respiratorias deben colocarse con las ventanas en posición vertical, NO horizontal, para evitar que las secreciones del paciente se depositen en las ventanas.

En el receptáculo de la celda de muestra del módulo LoFlo NO se debe insertar más que la celda de muestra.

Retire la celda de muestra del módulo LoFlo del receptáculo de la celda de muestra cuando no se utilice.

Si observa secreciones excesivas, limpie el adaptador de vías respiratorias o sustitúyalo.

ZOLL Medical Corporation recomienda retirar el adaptador de vías respiratorias del circuito cuando se administren medicamentos en aerosol. La mayor viscosidad de los medicamentos podría contaminar las ventanas del adaptador, haciendo necesaria la limpieza o sustitución prematura del adaptador.

Para eliminar la acumulación potencial de  $CO<sub>2</sub>$  en el interior de la bolsa de almacenamiento, asegúrese de que el tubo de evacuación del módulo LoFlo expulse los gases lejos del entorno del módulo.

Para evitar el riesgo de lesiones, retire la cánula nasal/oral del paciente antes de cortar la punta de la cánula oral.

NO aplique tensión al cable del sensor.

Inspeccione periódicamente el tubo de muestra para comprobar que no esté doblado.

Examine el capnograma para determinar si presenta una línea base elevada. Si se observa una línea base elevada, verifique en primer lugar el estado del paciente. Si la persona que está a cargo del paciente determina que el estado de dicho paciente no contribuye a la línea base elevada, siga las instrucciones de este manual para poner a cero el sensor o el módulo.

NO almacene los sensores, módulos, adaptadores de vías respiratorias o conjuntos de cánulas a temperaturas inferiores a -40 °C o superiores a 70 °C.

No utilice los sensores CAPNOSTAT a temperaturas inferiores a 0 °C o superiores a 45 °C. No utilice los módulos LoFlo a temperaturas inferiores a 0 °C o superiores a 40 °C.

No utilice el módulo LoFlo con unidades R Series cuya versión de software sea anterior a la 12.xx.

El mantenimiento debe realizarse por personal cualificado.

# Indicaciones de uso de  $E<sub>1</sub>CO<sub>2</sub>$

La opción EtCO<sub>2</sub> de la unidad R Series de ZOLL con tecnología Respironics Novametrix está indicada para la monitorización no invasiva continuada del volumen corriente final de dióxido de carbono ( $E(CO<sub>2</sub>)$  y la frecuencia respiratoria en pacientes que requieren soporte de respirador, transporte intrahospitalario o anestesia. La opción de EtCO<sub>2</sub> de la unidad R Series con tecnología de Respironics Novametrix admite dos métodos de medición continua del volumen corriente final de dióxido de carbono ( $E(CO<sub>2</sub>)$ ) y la frecuencia respiratoria.

El primer método utiliza el sensor de  $CO<sub>2</sub> CAPNOSTAT 5$  Mainstream fijado a un adaptador de vías respiratorias que se conecta a un tubo endotraqueal, una mascarilla o una boquilla desechable.

El segundo método utiliza el módulo de  $CO<sub>2</sub>$  LoFlo para la monitorización de pacientes intubados y no intubados mediante adaptadores de vías respiratorias y cánulas de muestreo especialmente diseñados.

La opción  $ECO<sub>2</sub>$  de la unidad R Series está diseñada para la monitorización de pacientes adultos, pediátricos y neonatales.

Las siguientes sustancias pueden influir en las mediciones del  $CO<sub>2</sub>$  realizadas con el sensor de CO<sub>2</sub> CAPNOSTAT 5:

- Niveles elevados de oxígeno
- Óxido nitroso
- Agentes halogenados

La opción EtCO<sub>2</sub> de la unidad R Series permite configurar la compensación de niveles elevados de oxígeno y de óxido nitroso. Los agentes anestésicos halogenados alteran las lecturas del CO2, pero la unidad R Series monitoriza el CO2 según las especificaciones cuando estos agentes están presentes a niveles clínicos normales. La presencia de desflurano en la respiración exhalada por encima de sus valores normales (5%) puede desviar en sentido positivo los valores de dióxido de carbono medidos hasta 3 mm de Hg adicionales.

La opción de EtCO<sub>2</sub> de la unidad R Series está destinada a utilizarse únicamente con el sensor de CO<sub>2</sub> ZOLL/Respironics Novametrix CAPNOSTAT 5 Mainstream y los adaptadores de vías respiratorias de mainstream, el módulo de  $CO<sub>2</sub>$  LoFlo, los conjuntos de cánulas de muestreo nasales y nasales/orales, y los adaptadores de sidestream en vías respiratorias.

La opción EtCO<sub>2</sub> de la R Series se puede utilizar en pacientes adultos (a partir de 21 años) y en pacientes pediátricos, tal como se describe en la siguiente tabla:

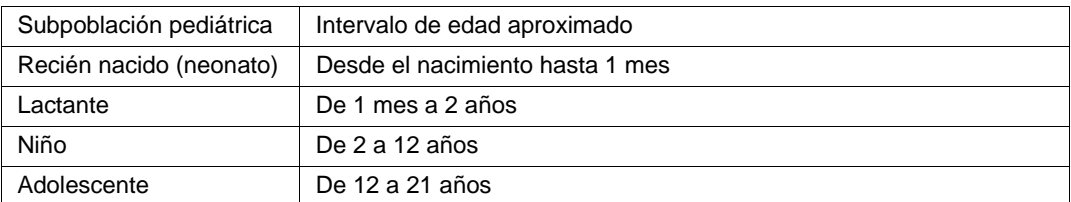

# Contraindicaciones para el uso de  $E<sub>1</sub>CO<sub>2</sub>$

No se conoce ninguna contraindicación para el uso del monitor de  $E<sub>1</sub>CO<sub>2</sub>$ .

## Configuración del EtCO<sub>2</sub> de mainstream

La configuración del  $EtCO<sub>2</sub>$  de mainstream consta de varios pasos. Estos pasos incluyen:

- **•** Fijación del cable del sensor CAPNOSTAT.
- **•** Selección de un adaptador de vías respiratorias de mainstream.
- **•** Fijación del adaptador de vías respiratorias al sensor CAPNOSTAT
- **•** Puesta a cero del adaptador de vías respiratorias/sensor CAPNOSTAT.
- **•** Fijación del adaptador de vías respiratorias al circuito de respiración.
- **•** Aplicación de un adaptador de vías respiratorias con boquilla.

## Fijación del cable del sensor de  $CO<sub>2</sub>$  CAPNOSTAT 5

Para fijar el cable del sensor de CO<sub>2</sub> CAPNOSTAT 5, conecte el conector del cable al conector amarillo de  $CO_2$  situado en la parte posterior de la unidad R Series, haciendo coincidir la llave del cable con la del conector (Figura 1).

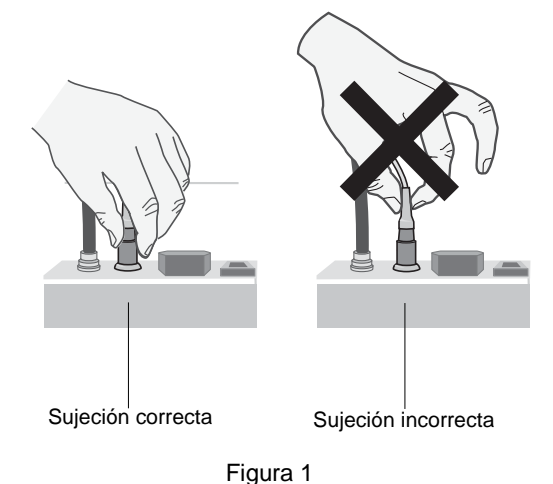

**Nota:** Para quitar el cable del sensor de la unidad R Series, sujete la corona que rodea el conector del cable de la unidad R Series y tire de la misma.

## Selección de un adaptador de vías respiratorias de mainstream

Seleccione un adaptador de vías respiratorias en función del diámetro del tubo ET del paciente y la situación de monitorización. Si desea más información, consulte la tabla siguiente o póngase en contacto con ZOLL Medical Corporation.

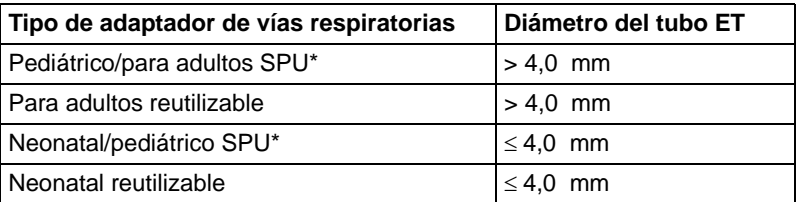

\*SPU = de un solo uso

# Fijación del adaptador de vías respiratorias al sensor de  $CO<sub>2</sub>$  CAPNOSTAT 5

Antes de conectar el adaptador de vías respiratorias al sensor de CO<sub>2</sub> CAPNOSTAT 5, compruebe que las ventanas del adaptador están limpias y secas. Si es necesario, limpie el adaptador o sustitúyalo.

#### **Precaución** Los adaptadores de vías respiratorias pediátrico/para adultos y neonatal/pediátrico desechables (SPU) son de un solo uso. NO reutilice ni esterilice estos adaptadores, ya que el rendimiento del sistema se vería afectado adversamente.

Conecte el adaptador de vías respiratorias al sensor CAPNOSTAT de la siguiente manera:

- 1. Alinee la flecha de la parte inferior del adaptador de vías respiratorias con la flecha de la parte inferior del sensor.
- 2. Presione el sensor y el adaptador de vías respiratorias hasta que encajen (oirá un clic).
- 3. Gire el conmutador de la unidad R Series a **MONITOR** (en las unidades BLS/Plus seleccione **ON** y, a continuación, el modo **Manual**).
- 4. Espere hasta que el adaptador de vías respiratorias y el sensor se calienten.

La unidad mostrará el mensaje *CO2 CALENT.* durante 1 minuto aproximadamente mientras el sensor y el adaptador se calientan a la temperatura de funcionamiento. El mensaje desaparece cuando el sensor está preparado para utilizarse.

**Nota:** El tiempo de calentamiento varía en función de la temperatura ambiente del sensor.

- 5. Si la unidad muestra el mensaje *CHEQUE ADAPT. CO2*, siga los pasos a c.
	- a. Compruebe que el adaptador está conectado correctamente al sensor.
	- b. Compruebe que las ventanas del adaptador de vías respiratorias están limpias y secas.
	- c. Si el adaptador está conectado correctamente y las ventanas están limpias y secas, ponga a cero el adaptador de la manera descrita en la siguiente sección "Puesta a cero del sensor de CO<sub>2</sub> CAPNOSTAT 5/adaptador de vías respiratorias de mainstream".

# Puesta a cero del sensor de CO<sub>2</sub> CAPNOSTAT 5/adaptador de vías respiratorias de mainstream

**Nota:** No ponga a cero el sensor CAPNOSTAT si no hay instalado un adaptador de vías respiratorias.

La puesta a cero del adaptador compensa las diferencias ópticas entre los adaptadores de vías respiratorias y debe llevarse a cabo en determinadas ocasiones, por ejemplo después de cambiar entre adaptadores de un solo uso y reutilizables con el fin de obtener lecturas exactas. La puesta a cero también es necesaria la primera vez que se conecta un sensor de  $CO<sub>2</sub> CAPNOSTAT 5$  a la unidad.

- 1. Coloque el sensor con el adaptador instalado, de modo que quede alejado de todas las fuentes de  $CO<sub>2</sub>$ (incluida la respiración exhalada del paciente, y la suya propia, además de las válvulas de evacuación del ventilador).
- 2. Pulse la tecla programable **Param** y, a continuación, pulse **CO2**.
- 3. Pulse la tecla programable **Cero**.

La unidad pone a cero el adaptador y muestra el mensaje *CALIBRANDO ADAP CO2* durante 15 o 20 segundos.

Cuando finaliza la puesta a cero, la unidad muestra el mensaje *CALIBRAR LISTO*.

**Nota:** Después de retirar el adaptador de las vías respiratorias del paciente, espere 20 segundos antes de intentar ponerlo a cero. Este tiempo de espera es necesario para que el CO<sub>2</sub> que permanece en el adaptador se disipe antes de ponerlo a cero. No intente poner a cero el adaptador mientras se encuentre conectado a las vías respiratorias del paciente. Si lo hace mientras existe  $CO<sub>2</sub>$ en el adaptador, podrían obtenerse mediciones inexactas y producirse otros errores. Si lo intenta poner a cero mientras existe CO, en el adaptador, podrá incrementarse el tiempo necesario para calibrarlo. Si no se puede llevar a cabo la puesta a cero, aparecerá el mensaje *CALIBRAR FALLIDA*. Si esto ocurre, elimine cualquier oclusión que pueda existir en el adaptador, retire la fuente de CO2, espere 20 segundos e intente ponerlo a cero de nuevo.

## Fijación del adaptador de vías respiratorias al circuito de respiración

Si aún no lo ha hecho, debe conectar el adaptador de vías respiratorias al sensor de CO2CAPNOSTAT 5 antes de conectarlo al circuito de respiración. Consulte "Fijación del adaptador de vías respiratorias al sensor de CO2 CAPNOSTAT 5" en la página 7, si es necesario.

Conecte el adaptador de vías respiratorias al circuito de respiración de la siguiente forma:

- 1. Coloque el conjunto del sensor de CO<sub>2</sub> CAPNOSTAT 5/adaptador de vías respiratorias entre el codo y la bifurcación en "Y" del circuito del ventilador, tal como se muestra en la Figura 2.
	- **Nota:** NO coloque el adaptador de vías respiratorias entre el tubo ET y el codo, ya que las secreciones del paciente podrían acumularse en el adaptador.

El adaptador de vías respiratorias debe colocarse con las ventanas en posición vertical, NO horizontal, para evitar que las secreciones del paciente se depositen en las ventanas. Si se acumulan, podrá retirar el adaptador de vías respiratorias del circuito, enjuagarlo con agua y volver a insertarlo en el circuito. Para evitar que la humedad penetre en el adaptador de vías respiratorias, NO lo coloque en una posición dependiente de la gravedad.

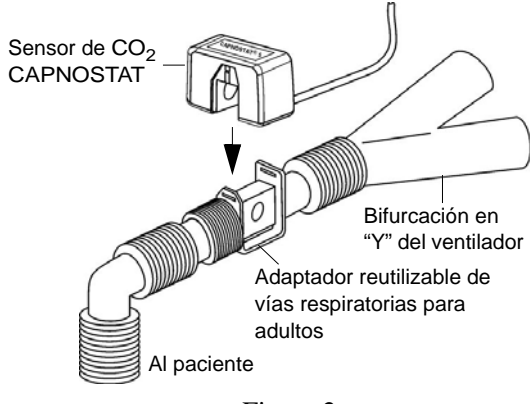

Figura 2

- 2. Si las conexiones son correctas, aparecerá una forma de onda de  $CO<sub>2</sub>$  adecuada en la pantalla de la unidad R Series.
- 3. El cable del sensor debe quedar alejado del paciente.

## Aplicación de un adaptador de vías respiratorias con boquilla

El adaptador de vías respiratorias para adultos/pediátrico desechable con boquilla se puede utilizar para comprobar el  $CO<sub>2</sub>$ en pacientes adultos o pediátricos no intubados.

- **Precaución** El adaptador de vías respiratorias para adultos/pediátrico desechable con boquilla es de un solo uso. NO reutilice ni esterilice el adaptador, ya que el rendimiento del sistema se vería afectado adversamente.
	- 1. Extraiga el adaptador con boquilla del envoltorio. Compruebe que el adaptador y la boquilla están intactos y acoplados de modo seguro.
	- 2. Fije el adaptador de vías respiratorias al sensor de  $CO<sub>2</sub> CAPNOSTAT 5$  de la forma siguiente:
		- a. Alinee la flecha de la parte inferior del adaptador de vías respiratorias con la flecha de la parte inferior del sensor CAPNOSTAT.
		- b. Presione el sensor y el adaptador de vías respiratorias hasta que encajen (consulte la Figura 3).

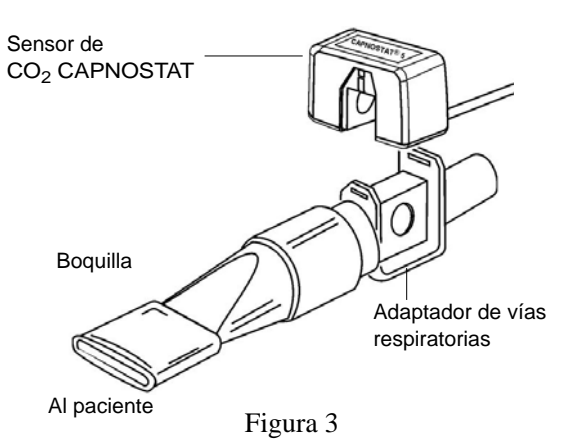

- 3. Si la unidad muestra el mensaje *CHEQUE ADAPT. CO2*, siga los pasos a c; a continuación, vaya al paso 4.
	- a. Compruebe que el adaptador está conectado correctamente al sensor.
	- b. Compruebe que las ventanas del adaptador de vías respiratorias están limpias y secas.
	- c. Si el adaptador está conectado correctamente y las ventanas están limpias y secas, ponga a cero el adaptador de la manera descrita en "Puesta a cero del sensor de CO2 CAPNOSTAT 5/adaptador de vías respiratorias de mainstream" en la página 7.
- 4. Asegúrese de que el paciente cierre la boca completamente alrededor de la boquilla y respire normalmente.

Si el paciente exhala por la nariz, tal vez deba utilizarse un clip para la nariz. Es importante que la totalidad o la mayor parte de la espiración pase por el adaptador de vías respiratorias.

# Configuración del EtCO<sub>2</sub> de sidestream

La configuración del EtCO<sub>2</sub> de sidestream consta de varios pasos. Estos pasos incluyen los siguientes:

- **•** conexión del cable del módulo LoFlo
- **•** selección de un kit de adaptador de vías respiratorias o una cánula de sidestream
- **•** inserción de la celda de muestra
- **•** puesta a cero del módulo de CO2 LoFlo/celda de muestra
- **•** aplicación de un kit de adaptador de vías respiratorias de sidestream aplicación de una cánula nasal o nasal/oral

## Conexión del cable del módulo LoFlo

Para conectar el cable del módulo LoFlo, fije el cable al conector amarillo de CO<sub>2</sub> situado en la parte posterior de la unidad R Series, haciendo coincidir la llave del cable con la del conector.

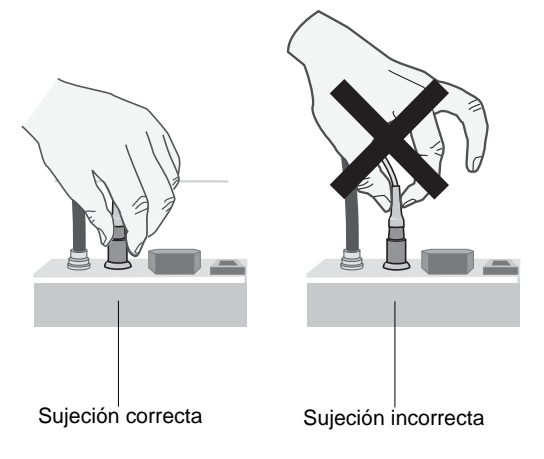

Figura 4

Para quitar el cable del sensor de la unidad R Series, sujete la corona que rodea el conector del cable de la unidad R Series y tire de esta.

## Selección de un kit de adaptador de vías respiratorias de sidestream

Seleccione un kit de adaptador de vías respiratorias en función del tamaño del paciente, el diámetro del tubo ET y la situación de monitorización. Los kits de adaptadores de vías respiratorias son desechables y de un solo uso.

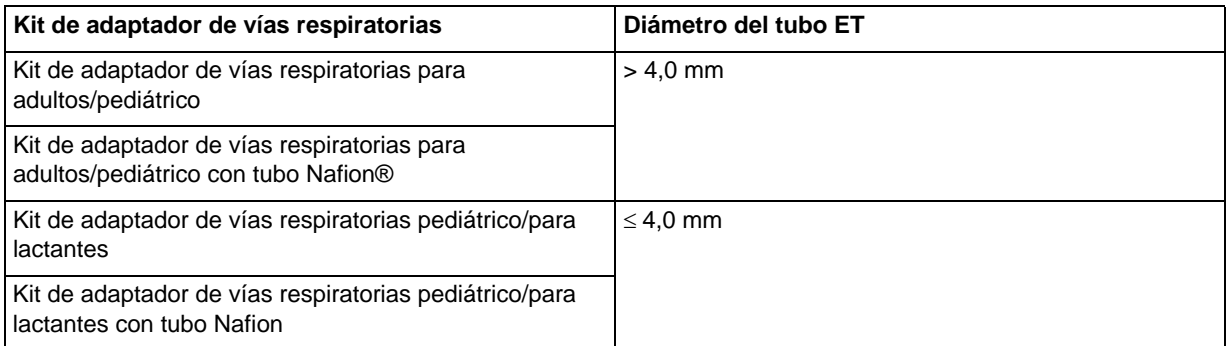

**Nota:** Para periodos de monitorización de más de 6 horas, se recomienda utilizar el tubo Nafion.

## Selección de una cánula de sidestream

Seleccione una cánula de sidestream en función del tamaño del paciente y la situación de monitorización. Las cánulas nasales y nasales/orales son desechables y de un solo uso.

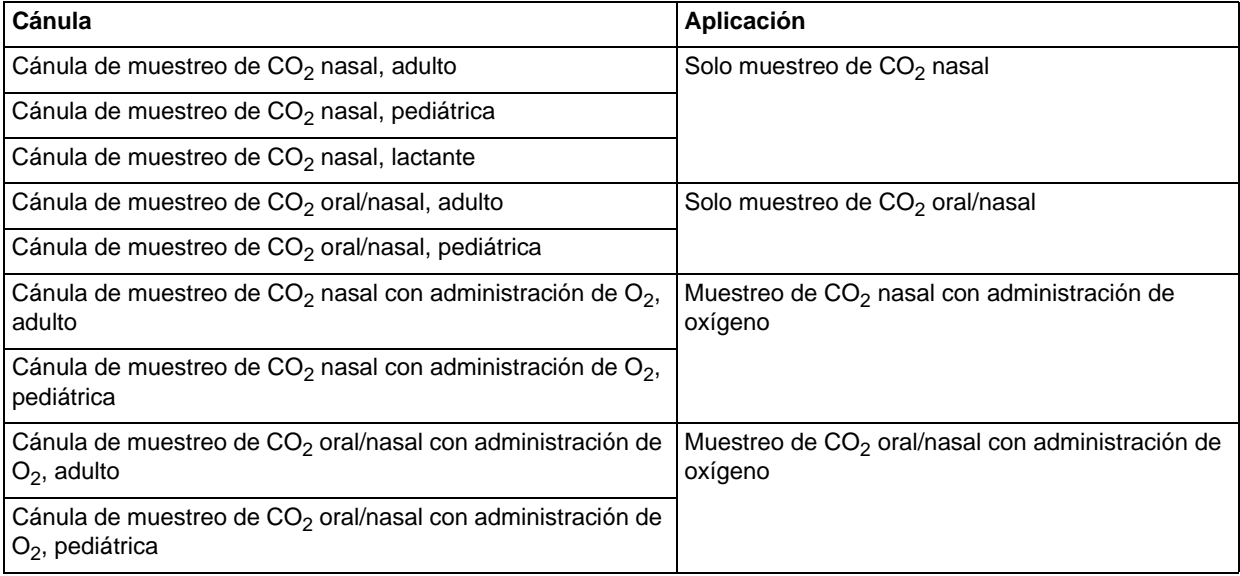

## Inserción de la celda de muestra

#### Siga estos pasos:

- 1. Extraiga la cánula de muestreo LoFlo o el kit de adaptador de vías respiratorias del envoltorio.
- 2. Inserte la celda de muestra del módulo LoFlo en el receptáculo de la celda de muestra LoFlo y asegúrese de que encaje en su sitio.

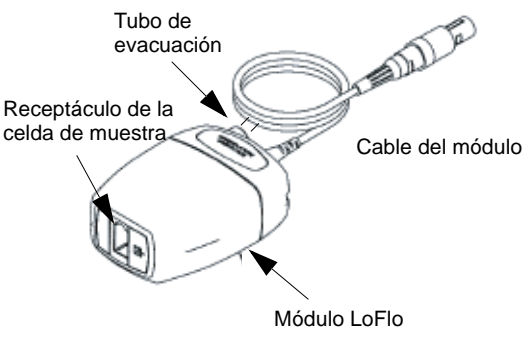

Figura 5

- 3. Asegúrese de que el tubo de evacuación del módulo LoFlo expulsa los gases lejos del entorno del módulo.
- 4. Gire el conmutador de la unidad R Series a MONITOR (ON para unidades BLS/Plus).
- 5. Espere a que se caliente el módulo de  $CO<sub>2</sub>$ . La unidad mostrará el mensaje *CALENT.* durante un minuto aproximadamente mientras el módulo se calienta hasta la temperatura de funcionamiento. El mensaje desaparece cuando el módulo está preparado para utilizarse.
- **Nota:** El tiempo de calentamiento varía en función de la temperatura ambiente del módulo.

## Puesta a cero del módulo de CO<sub>2</sub> LoFlo/celda de muestra

La puesta a cero del módulo/celda de muestra permite que el módulo de  $CO<sub>2</sub>$  LoFlo se ajuste a las características ópticas de la celda de muestra. Aunque se recomienda poner a cero la primera vez que se conecta un módulo LoFlo particular a la unidad, solo es absolutamente necesario hacerlo cuando se muestra el mensaje *CALIBRAR MÓDULO CO2*.

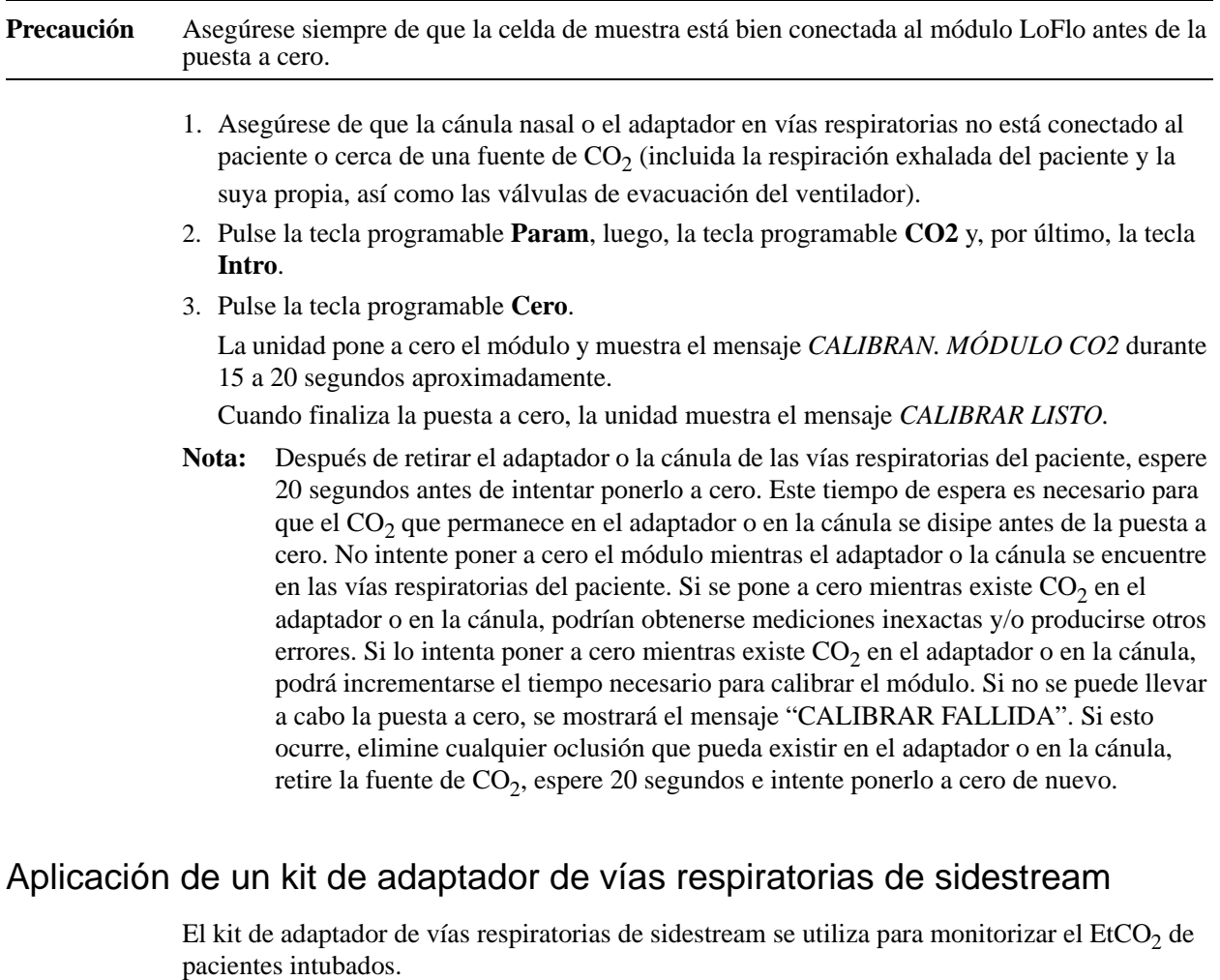

Antes de conectar el adaptador de vías respiratorias al circuito de respiración, compruebe que el adaptador esté limpio, seco e intacto. Si es necesario, cámbielo.

**Precaución** Los kits de adaptadores de vías respiratorias para adultos/pediátrico y pediátrico/para lactantes desechables (SPU) son de un solo uso. NO reutilice ni esterilice estos adaptadores, ya que el rendimiento del sistema se vería afectado adversamente.

1. Fije la celda de muestra del kit de adaptador de vías respiratorias al receptáculo de la celda de muestra del módulo LoFlo y compruebe que encaje en su sitio.

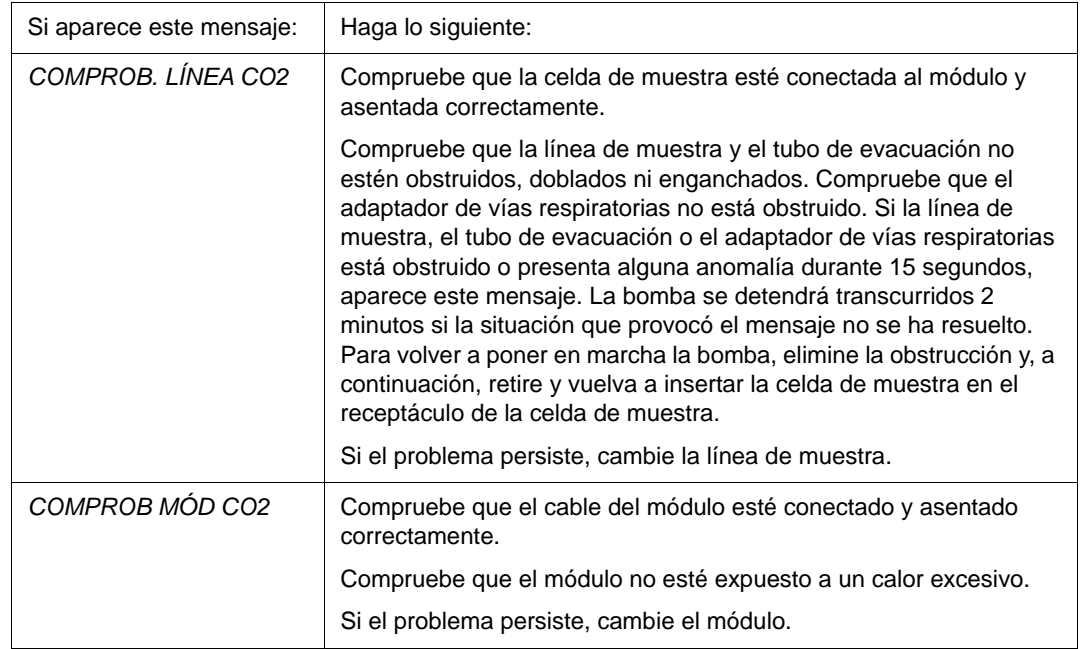

2. Si la unidad muestra cualquiera de los mensajes siguientes, tome las medidas adecuadas.

3. Coloque el conjunto del adaptador de vías respiratorias en el extremo proximal del circuito de respiración, entre el codo y la bifurcación en "Y" del circuito del ventilador. NO coloque el adaptador de vías respiratorias entre el tubo ET y el codo, ya que las secreciones del paciente podrían acumularse en el adaptador.

Si se acumulan, podrá retirar el adaptador de vías respiratorias del circuito, enjuagarlo con agua y volver a insertarlo en el circuito. Para evitar que la humedad penetre en el tubo de muestra, asegúrese de que el tubo salga por la parte superior del adaptador de vías respiratorias, no por su parte inferior o por los lados. Consulte la figura 6.

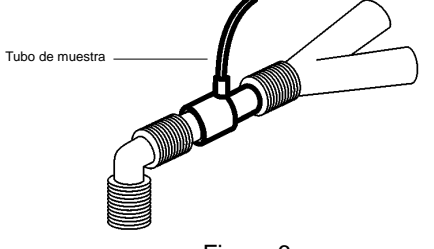

Figura 6

4. Si las conexiones son correctas, se mostrará el capnograma correspondiente en la pantalla de la unidad R Series.

## Aplicación de una cánula nasal o nasal/oral

Las cánulas nasales y nasales/orales se utilizan para monitorizar el EtCO2 en pacientes no intubados.

Las cánulas de muestreo orales/nasales deben utilizarse con pacientes que sean propensos a respirar por la boca, ya que la mayor parte del  $CO<sub>2</sub>$  (o incluso todo) se exhala por la boca. Si se

utiliza una cánula de muestreo de  $CO<sub>2</sub>$  nasal estándar con este tipo de pacientes, los valores del  $EtCO<sub>2</sub>$  y el capnograma mostrado serán significativamente menores que los niveles reales de CO<sub>2</sub> presentes en la respiración exhalada por el paciente.

#### **Precaución** Los conjuntos de cánulas nasales y nasales/orales desechables son de un solo uso. NO reutilice ni esterilice la cánula, ya que el rendimiento del sistema se vería afectado adversamente. 1. Extraiga la cánula del envoltorio. Compruebe que la cánula esté limpia, seca e intacta. Si es necesario, cámbiela. 2. Fije la celda de muestra de la cánula al receptáculo de la celda de muestra del módulo LoFlo y compruebe que encaje en su sitio. 3. Si la unidad muestra cualquiera de los mensajes siguientes, tome las medidas adecuadas. Si aparece este mensaje: | Haga lo siguiente: *COMPROB. LÍNEA CO2* Compruebe que la celda de muestra esté conectada al módulo y asentada correctamente. Compruebe que la línea de muestra y el tubo de evacuación no estén obstruidos, doblados ni enganchados. Si la línea de muestra o el tubo de evacuación está obstruido o presenta alguna anomalía durante 15 segundos, aparece este mensaje. La bomba se detendrá transcurridos 2 minutos si la situación que provocó el mensaje no se ha resuelto. Para volver a poner en marcha la bomba, elimine la obstrucción y, a continuación, retire y vuelva a insertar la celda de muestra en el receptáculo de la celda de muestra. Si el problema persiste, cambie la línea de muestra. *COMPROB MÓD CO2* Compruebe que el cable del módulo esté conectado y asentado correctamente. Compruebe que el módulo no esté expuesto a un calor excesivo. Si el problema persiste, cambie el módulo.

4. Coloque la cánula nasal en el paciente de la manera mostrada en la figura 7.

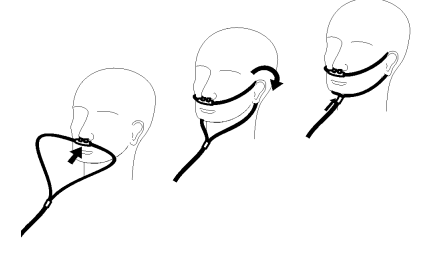

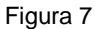

5. Coloque la cánula oral/nasal en el paciente de la manera mostrada en la figura 8.

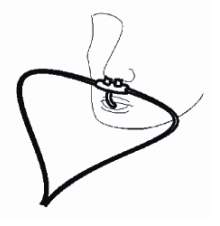

Figura 8

# Limpieza del sensor de CO2 CAPNOSTAT 5 y el módulo LoFlo

Limpie y desinfecte la parte exterior del sensor o del módulo con un paño con alcohol isopropílico al 70%, una solución de lejía al 10% o jabón suave.

Después de limpiarlo, enjuáguelo con un paño limpio humedecido en agua. Seque antes del uso.

# Limpieza de adaptadores de vías respiratorias reutilizables

Los adaptadores de vías respiratorias reutilizables se pueden limpiar enjuagándolos en una solución jabonosa tibia y, a continuación, dejándolos en remojo en un desinfectante líquido como, por ejemplo, alcohol isopropílico al 70%, una solución de lejía al 10%, Cidex $^{\circledR}$ o System  $1^{\circledR}$  (consulte las instrucciones de uso del fabricante del desinfectante). Seguidamente deberán enjuagarse con agua esterilizada y secarse.

El adaptador de vías respiratorias para adultos reutilizable se puede someter a autoclave a 121 °C durante 20 minutos, sin envolver.

**Nota:** El adaptador de vías respiratorias neonatal reutilizable no se puede someter a autoclave.

Antes de reutilizar el adaptador, asegúrese de que las ventanas están secas y exentas de residuos, y que el adaptador no ha sufrido daños durante la manipulación o el proceso de limpieza.

# Cómo se presenta el valor del EtCO<sub>2</sub>

La unidad R Series muestra el valor numérico del  $ECO<sub>2</sub>$  en unidades de mm de Hg, a menos que se configure para mostrarlo como un porcentaje o en kPa. Consulte la *R Series Configuration Guide* (*Guía de configuración de la R Series)* (REF 9650-1201-01) para obtener instrucciones sobre la configuración de otras unidades de medida. La unidad también muestra el número de respiraciones por minuto con la indicación "FR" (frecuencia respiratoria). También se puede mostrar un capnograma mediante la tecla programable **Trazad 2** o **Trazad 3**.

## Presentación de la forma de onda del capnograma

La unidad R Series puede mostrar una, dos o tres formas de onda en el modo Monitor, Desfib o Manual (modelos BLS/Plus), siempre y cuando el desfibrilador no se esté cargando o el análisis de ECG no se esté llevando a cabo. En el modo Marcp, la unidad muestra sólo una o dos formas de onda.

**Nota:** Si no aparece el cuadro de CO<sub>2</sub> en el monitor, compruebe la conexión del cable del sensor con la unidad R Series. El cuadro de CO<sub>2</sub> no aparece cuando el sensor no está conectado a la unidad. Una vez que aparece el cuadro, después del encendido, este permanecerá visible aunque se desconecte el sensor de la unidad.

Con la monitorización de EtCO<sub>2</sub>, la unidad puede mostrar un capnograma debajo del trazo de ECG para presentar una indicación visual de los valores de  $CO<sub>2</sub>$ en cada momento. La unidad

muestra el capnograma a la mitad de la velocidad de la pantalla de ECG, y proporciona 8 o 10 segundos de datos, en función de la configuración.

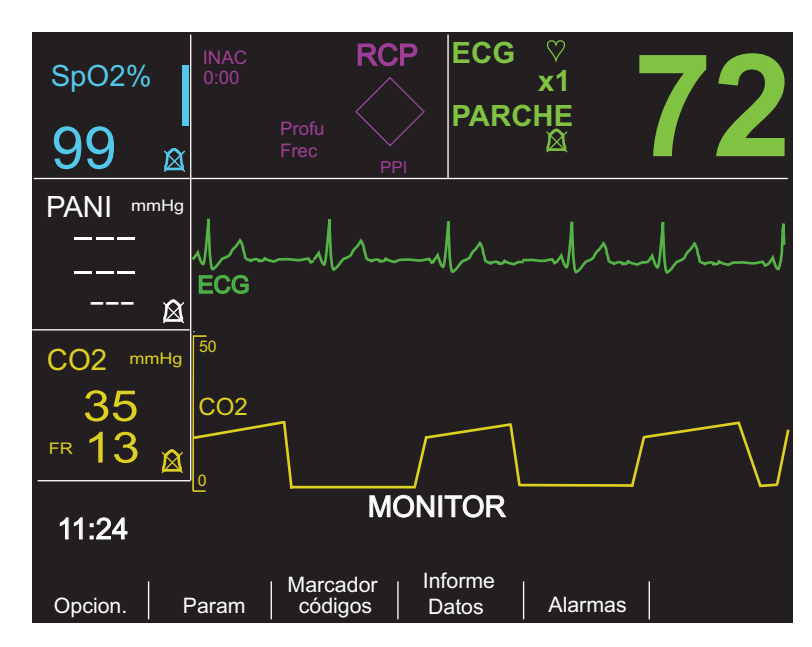

La unidad borra de la pantalla la tercera forma de onda cuando el usuario pulsa los botones **CARGA**, **ANALIZAR** o **SELECCIONAR ENERGÍA**, o la tecla programable **Sinc On/Off**.

Para que la pantalla pase del capnograma a otras formas de onda (SpO<sub>2</sub>, RCP o ECG filt) pulse la tecla programable **Opcion.** y, a continuación, pulse **Trazos**. Seleccione **Trazad 2** o **Trazad 3** y a continuación la forma de onda deseada. Pulse **Off** para borrar las formas de onda adicionales.

Utilice la tecla programable **Zoom** del submenú EtCO<sub>2</sub> para ajustar el tamaño de la forma de onda mostrada. Los números que aparecen a la izquierda de la pantalla del capnograma indican la escala.

# Monitorización fisiológica

El menú de monitorización fisiológica incluye las siguientes teclas programables: **Opcion.**, **Param**, **Marcador códigos**, **Informe Datos** y **Alarmas**.

## Tecla programable Param

Cuando se pulsa la tecla programable **Param**, aparecen las siguientes teclas programables: **ECG, SpO2**, **PANI**, **CO2** y **Retorno**.

**Nota: SpO2**, **PANI** y **CO2** sólo aparecerán si estas opciones están instaladas en la unidad.

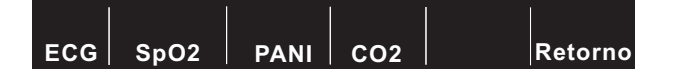

Pulse la tecla programable **Retorno** para volver al menú de monitorización fisiológica.

Cuando se selecciona el parámetro **CO2** aparecen las siguientes teclas programables: **Cero, Promed**, **Comp**, **Zoom, Desact. EtCO2** (o **Activar EtCO2***)* y **Retorno**.

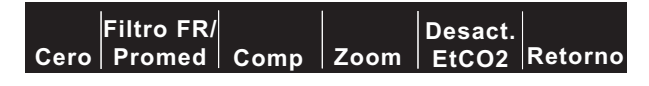

La tecla programable **Zoom** sólo aparecerá si se visualiza un capnograma actualmente.

Al pulsar la tecla programable **Desact. EtCO2** el sensor pasa al modo de ahorro de energía. Al pulsar la tecla programable **Activar EtCO2** el sensor sale del modo de ahorro de energía y se activa el funcionamiento normal del calentador.

Pulse la tecla programable **Retorno** para volver al menú de monitorización fisiológica.

## Tecla programable Cero

El adaptador se debe poner a cero cuando se cambie entre el adaptador reutilizable y el adaptador desechable, o al conectar por primera vez un sensor de  $CO<sub>2</sub> CAPNOSTAT 5$  a la unidad. Podrá ser necesario poner a cero el módulo si la unidad muestra el mensaje *CALIBRAR MÓDULO CO2*. También podrá ser necesario poner a cero el adaptador si la unidad muestra el mensaje *ADAPTAD. CO2 CERO.*

**Nota:** Después de retirar el adaptador o la cánula de las vías respiratorias del paciente, espere 20 segundos antes de intentar ponerlo a cero. Este tiempo de espera es necesario para que el CO<sub>2</sub> que permanece en el adaptador o en la cánula se disipe antes de la puesta a cero. No intente realizar la puesta a cero mientras el adaptador o la cánula se encuentre en las vías respiratorias del paciente. Si se pone a cero mientras existe  $CO<sub>2</sub>$  en el adaptador o en la cánula, podrían obtenerse mediciones inexactas y/o producirse otros errores. Si lo intenta poner a cero mientras existe CO2 en el adaptador o en la cánula, podrá incrementarse el tiempo necesario para la puesta a cero. Si no se puede llevar a cabo la puesta a cero, se mostrará el mensaje *CALIBRAR FALLIDA*. Si esto ocurre, elimine cualquier oclusión que pueda existir en el adaptador o en la cánula, retire cualquier fuente de CO<sub>2</sub>, espere 20 segundos e intente ponerlo a cero de nuevo.

Si se pulsa la tecla programable **Cero**, se inicia la puesta a cero del adaptador o módulo.

La unidad muestra el mensaje *CALIBRANDO ADAP CO2* o *CALIBRAN. MÓDULO CO2* durante el proceso de puesta a cero, que normalmente finaliza en 15-20 segundos.

La unidad muestra el mensaje *CALIBRAR LISTO* cuando finaliza el proceso de puesta a cero.

La unidad muestra el mensaje *CALIBRAR FALLIDA* si el proceso de puesta a cero no se realiza correctamente. Si esto ocurre, elimine cualquier oclusión que pueda existir en el adaptador o la línea de muestra, retire la fuente de  $CO<sub>2</sub>$  e intente ponerlo a cero de nuevo.

Pulse la tecla programable **Retorno** para volver al menú principal.

#### Tecla programable Zoom

La tecla programable **Zoom** sólo aparecerá si se visualiza un capnograma actualmente. Desplácese por los diferentes niveles de zoom para seleccionar el intervalo de escala completo del capnograma mostrado. Los niveles de zoom cambian con cada pulsación de la tecla programable **Zoom**. El intervalo de escala completo es el siguiente:

- **•** 0-12,5 mm de Hg
- **•** 0-25 mm de Hg
- **•** 0-50 mm de Hg
- **•** 0-75 mm de Hg
- **•** 0-100 mm de Hg
- **•** 0-150 mm de Hg

Si la escala utilizada es kPa o %, las escalas son de 0 a 1,7; 0 a 3,3; 0 a 6,6; 0 a 10; 0 a 13,3 y 0 a 20,0. (En la *R Series Configuration Guide* (*Guía de configuración de la R Series*) se explica cómo configurar unidades de medida alternativas.)

## Tecla programable Promed

La unidad R Series proporciona 3 periodos de tiempo diferentes durante los cuales se promedian los valores de EtCO2: 1 respiración, 10 segundos (predeterminado) y 20 segundos.

El usuario puede seleccionar el periodo de promediado pulsando la tecla programable **Promed**. Al pulsar la tecla programable **Promed**, la unidad muestra las selecciones.

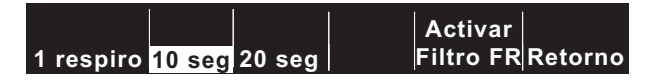

Pulse la tecla programable **1 respiro**, **10 seg** o **20 seg** para seleccionar el periodo de tiempo deseado.

#### **Activar/Desactiv filtro FR**

El filtro de frecuencia respiratoria aumenta la precisión del recuento de la frecuencia respiratoria en presencia de artefactos y solo es válido cuando se utiliza el módulo LoFlo. Si pulsa:

- **•** la tecla programable **Activar Filtro FR**, se activa el filtro de frecuencia respiratoria;
- **•** la tecla programable **Desactiv Filtro FR**, se desactiva el filtro de frecuencia respiratoria.

Tenga en cuenta que cuando se está utilizando el filtro FR, la unidad R Series se adapta más lentamente a los cambios repentinos en la frecuencia respiratoria.

Pulse la tecla programable **Retorno** para volver al menú principal.

#### Tecla programable Comp

La unidad R Series puede compensar los niveles elevados de oxígeno y la presencia de óxido nitroso. La compensación de oxígeno debe activarse cuando en el circuito de respiración estén presentes niveles de oxígeno superiores al 60%. La compensación de óxido nitroso debe activarse cuando haya óxido nitroso presente en el circuito de respiración. Si la concentración de oxígeno en el circuito de respiración es superior al 60% y se está utilizando óxido nitroso, deberán activarse tanto O<sub>2</sub> como N<sub>2</sub>O.

Cuando se pulsa la tecla programable **Comp**, la unidad muestra las teclas programables **Ninguno**, **O2**, **N2O**, **O2yN2O** y **Retorno**.

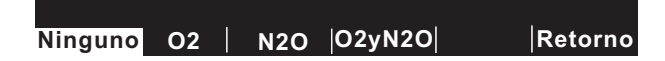

La selección O2 activa la compensación de oxígeno y muestra un asterisco en la esquina superior izquierda del cuadro de CO2. La selección N2O activa la compensación de óxido nitroso y muestra un asterisco (\*) a la derecha del asterisco de O2. La selección Ninguno desactiva todas las compensaciones y elimina todos los asteriscos de la pantalla.

La selección O2yN2O activa la compensación de oxígeno y de óxido nitroso. La unidad muestra dos asteriscos (\* \*) en la esquina superior izquierda del cuadro de CO2 para indicar la compensación tanto de oxígeno como de óxido nitroso. El asterisco de la izquierda indica que la compensación de oxígeno está activada y el de la derecha indica que está activada la compensación de óxido nitroso.

Pulse la tecla programable **Retorno** para volver al menú principal.

# Alarmas

La opción EtCO<sub>2</sub> de la unidad R Series proporciona alarmas "fuera de intervalo" que el usuario puede programar tanto para el EtCO<sub>2</sub> como para la frecuencia respiratoria.

**Nota:** Las alarmas de EtCO<sub>2</sub> y de frecuencia respiratoria no se pueden activar o desactivar por separado. Al activar las alarmas de  $ECO<sub>2</sub>$  se activan las funciones de alarma de  $ECO<sub>2</sub>$  y de frecuencia respiratoria; al desactivar las alarmas de  $ECO<sub>2</sub>$  o de frecuencia respiratoria se desactiva la otra función de alarma. En la *Guía del operador de la R Series* se incluyen detalles sobre la manera de activar, desactivar y suspender las funciones de alarma en la unidad R Series.

Cuando se selecciona AUTO para los estados de alarma de  $E<sub>1</sub>CO<sub>2</sub>$  y de frecuencia respiratoria, la unidad configura automáticamente los límites alto y bajo para el  $ECO<sub>2</sub>$  y la frecuencia respiratoria. La unidad ajusta los límites alto y bajo a  $+/-25\%$  del valor de CO<sub>2</sub> medido actualmente para el paciente. Si el valor del EtCO<sub>2</sub> es superior a 40 mm de Hg (que equivale a 5,3 kPa o 5,3% a una presión barométrica de 760 mm de Hg), se sumarán y se restarán 10 mm de Hg (1,3 para kPa o %) de la lectura actual para establecer los límites bajo y alto. Los límites de alarma automáticos sólo se ajustan si existen mediciones válidas para la constante vital.

Para los límites automáticos de la alarma de frecuencia respiratoria, la unidad establece los límites bajo y alto de la respiración sumando y restando los valores mostrados en la tabla siguiente de la frecuencia respiratoria actual del paciente.

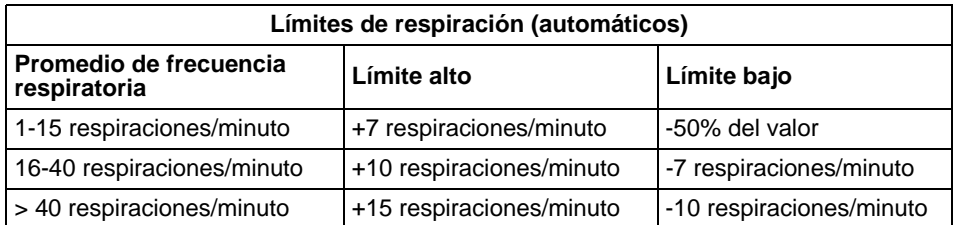

En "Ajustes predeterminados" en la página 21 se describen los intervalos y los valores predeterminados de los límites de alarma bajo y alto.

# Funcionamiento del registrador

Si se han realizado mediciones del  $ECO<sub>2</sub>$ , pulse el botón REGISTRADOR para imprimir un gráfico de tira que incluye los siguientes valores en la parte superior del papel:

- **•** Fecha y hora
- **•** Derivación y tamaño de ECG
- **•** Ritmo cardíaco
- Valor del EtCO<sub>2</sub>
- **•** Frecuencia respiratoria

El registrador funciona continuamente hasta que se vuelve a pulsar el botón. Si se selecciona, también se imprime el capnograma con una escala fija de 40 mmHg/cm o 5,3 kPa/cm. Todas las formas de onda que imprime el registrador se retrasan 6 segundos en relación con el momento en que ocurren.

# Procedimientos de comprobación

Los procedimientos siguientes verifican que la opción EtCO<sub>2</sub> está funcionando correctamente.

# $E<sub>1</sub>ECO<sub>2</sub>$  de mainstream (sensor de  $CO<sub>2</sub>$  CAPNOSTAT 5)

- 1. Conecte el cable del sensor de CO<sub>2</sub> CAPNOSTAT 5 al conector de EtCO<sub>2</sub> amarillo situado en la parte posterior de la unidad R Series.
- 2. Conecte un adaptador de vías respiratorias al sensor de  $CO<sub>2</sub> CAPNOSTAT 5$ .
- 3. Gire el conmutador al modo **MONITOR** (en las unidades BLS/Plus, seleccione **ON** y, a continuación, el modo **Manual**). Si en el cuadro de CO<sub>2</sub> aparece el mensaje DESACT, active el sensor pulsando la tecla programable **Param**, a continuación pulse **CO2** y por último **Activar EtCO2**.
- 4. Espere a que se caliente el sensor de CO2. El mensaje *CO2 CALENT.* aparecerá durante un minuto aproximadamente.
- 5. Si es necesario, realice un procedimiento de puesta a cero (consulte "Puesta a cero del sensor de CO2 CAPNOSTAT 5/adaptador de vías respiratorias de mainstream" en la página 7).
- 6. Respire normalmente en el adaptador.
- 7. Compruebe que la unidad muestra lecturas apropiadas en el área de presentación de  $ECO<sub>2</sub>$ del monitor.
- 8. Con las alarmas activadas, compruebe que las alarmas del paciente funcionan ajustando el límite superior y el inferior hasta que la unidad:
	- **•** Emite un tono continuo.
	- **•** Resalta los valores de los parámetros de alarma y el símbolo de alarma parpadea en la pantalla.

## $E<sub>1</sub>CO<sub>2</sub>$  de sidestream (módulo LoFlo)

Cuando realice este procedimiento, utilice un kit de adaptador de vías respiratorias para adultos/pediátrico.

- 1. Conecte el cable del módulo LoFlo al conector de EtCO2 situado en la parte posterior de la unidad R Series.
- 2. Inserte la celda de muestra en el receptáculo de la celda de muestra del módulo LoFlo.
- 3. Gire el conmutador al modo **MONITOR** (**ON** para unidades BLS/Plus, y seleccione **Modo manual**) y espere un minuto aproximadamente mientras el módulo se calienta hasta la temperatura de funcionamiento (la unidad muestra el mensaje *CALENT.*).
- 4. Si es necesario, realice un procedimiento de puesta a cero (consulte "Puesta a cero del módulo de CO2 LoFlo/celda de muestra" en la página 12).
- 5. Respire normalmente en el adaptador.
- 6. Compruebe que la unidad muestra lecturas de EtCO<sub>2</sub> en el área de presentación de EtCO<sub>2</sub> del monitor.
- 7. Compruebe que se muestra el capnograma pulsando la tecla programable **Opcion**. y, luego, la tecla programable Trazos.
- 8. Con las alarmas activadas, compruebe que las alarmas del paciente funcionan ajustando el límite superior e inferior hasta que la unidad realice lo siguiente:
	- **•** Emita un tono de audio continuo.
	- **•** Resalte los valores de los parámetros de alarma, y el símbolo de alarma parpadee en la pantalla.

# Ajustes predeterminados

Cuando se enciende la unidad, se seleccionan automáticamente los siguientes ajustes predeterminados de  $EtCO<sub>2</sub>$  y se siguen utilizando hasta que se modifiquen.

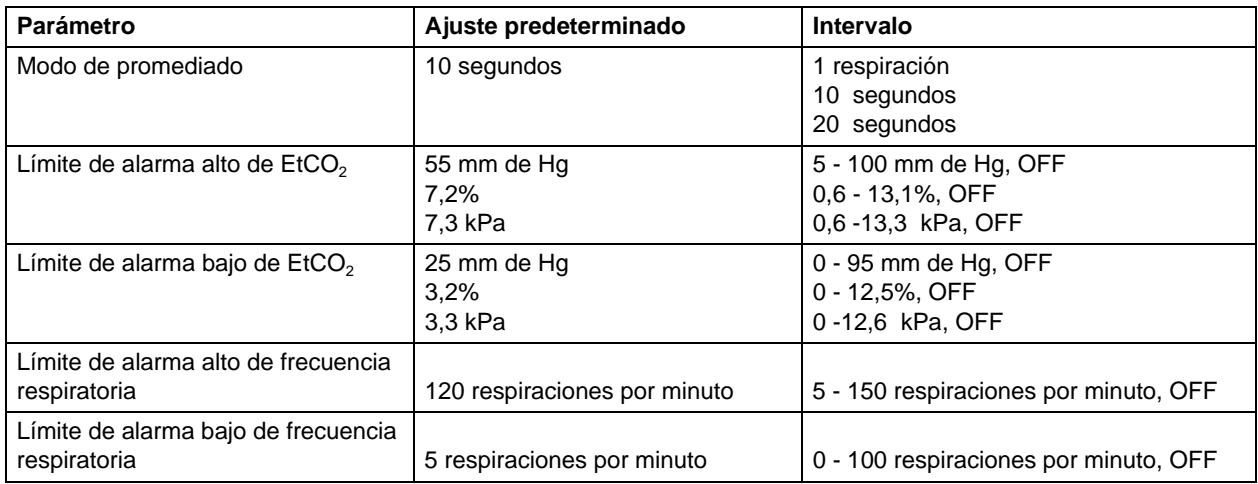

**Nota:** Los ajustes predeterminados de encendido de la escala de la forma de onda del capnograma y de la compensación de CO<sub>2</sub> se establecen en Configuración Sistema, al igual que los ajustes predeterminados de encendido de los límites de alarma. Consulte la *R Series Configuration Guide* (*Guía de configuración de la R Series*) para más detalles.

# Accesorios para EtCO<sub>2</sub>

En la tabla siguiente se enumeran los accesorios disponibles para la opción de monitorización de EtCO2 de mainstream de la unidad R Series**.**

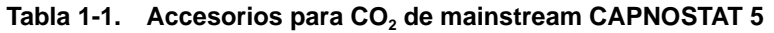

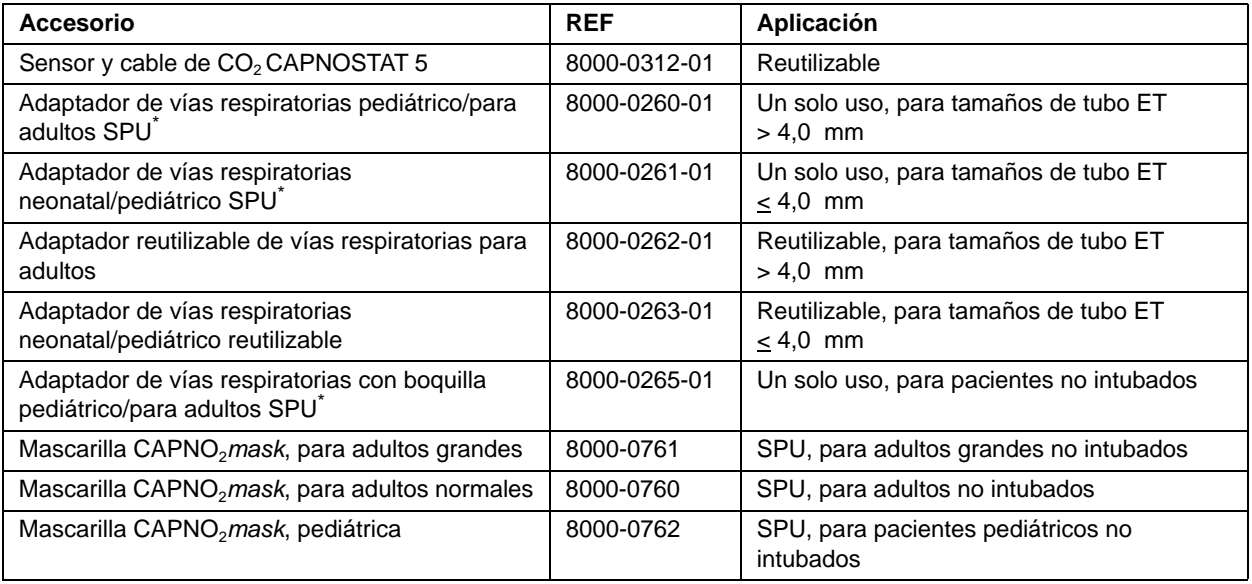

\*SPU = de un solo uso

#### Tabla 1-2. Accesorios LoFlo para CO<sub>2</sub> de sidestream

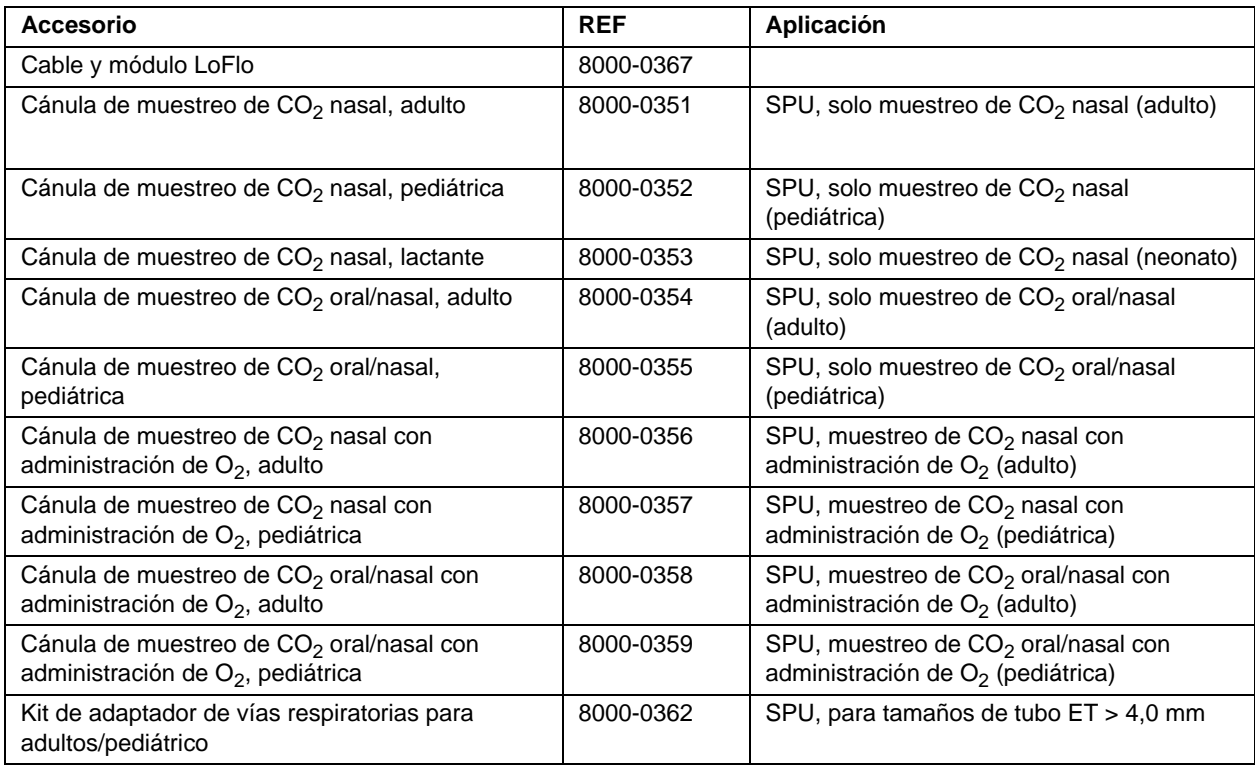

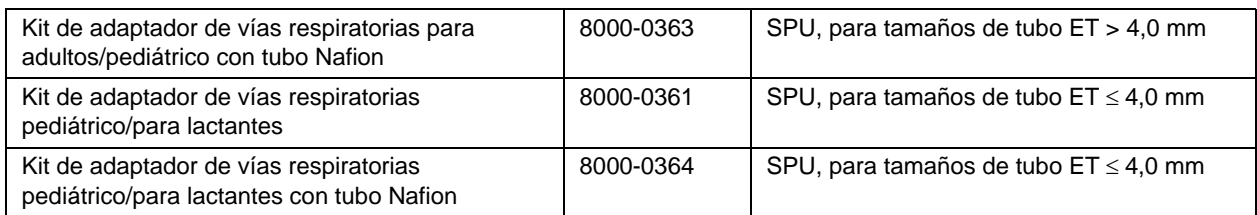

\*SPU = de un solo uso

- Nota: Los componentes de este producto y los accesorios asociados para EtCO<sub>2</sub> que entran en contacto con el paciente no contienen látex.
- **Nota:** El sensor CAPNOSTAT 5 y sus accesorios están cubiertos por las siguientes patentes en EE.UU.:

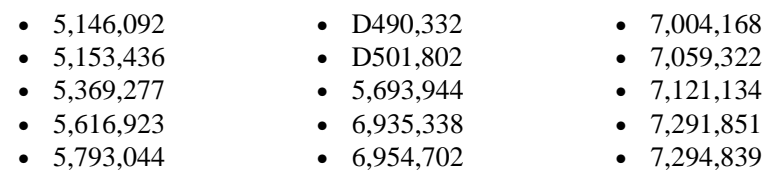

Otras patentes en tramitación.

# Mensajes y resolución de problemas

Las tres tablas siguientes enumeran los mensajes que pueden aparecer en la unidad R Series, las posibles causas y las medidas que deben adoptarse si el mensaje indica la existencia de un problema. Antes de monitorizar a los pacientes debe familiarizarse a fondo con esta información.

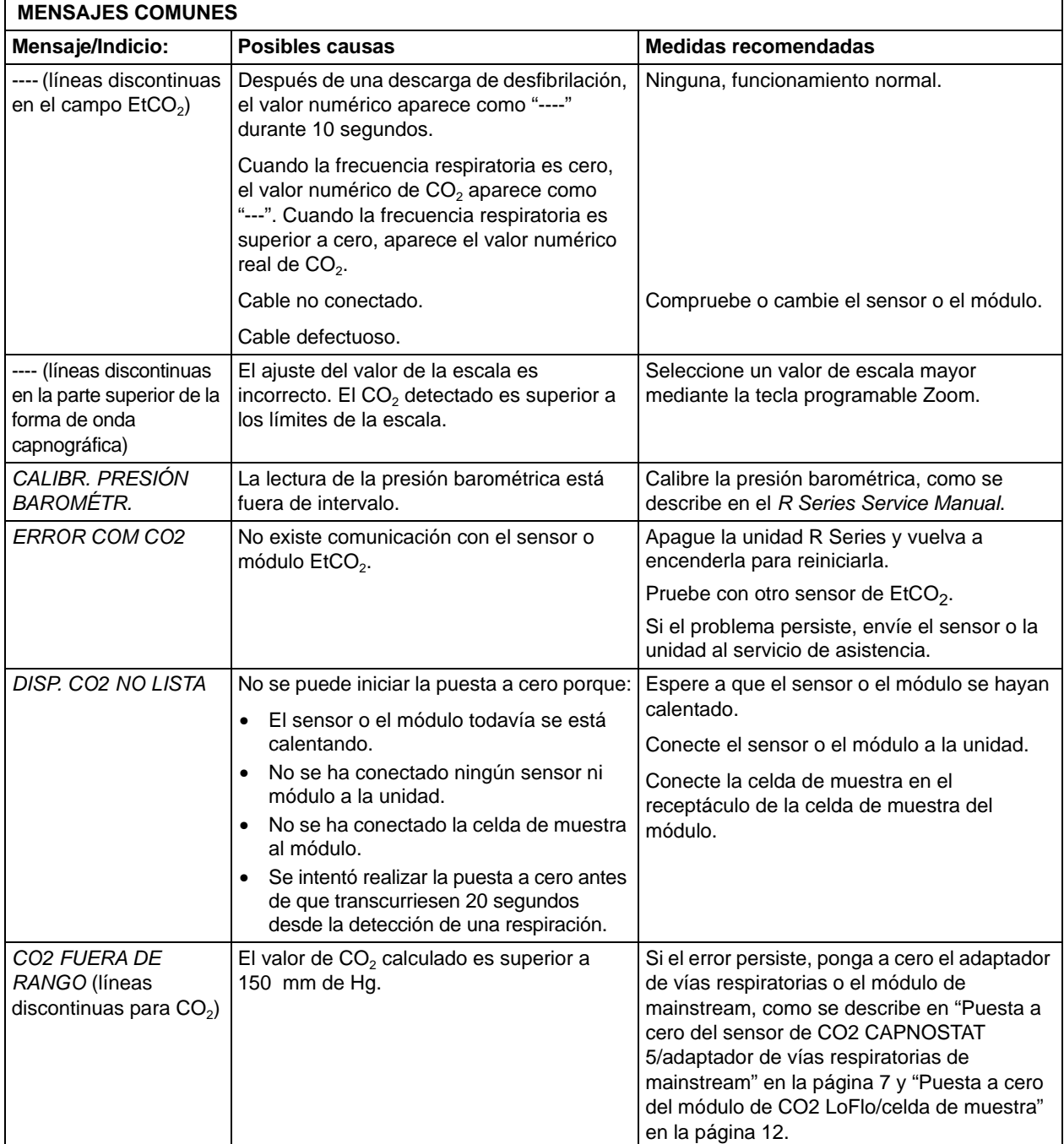

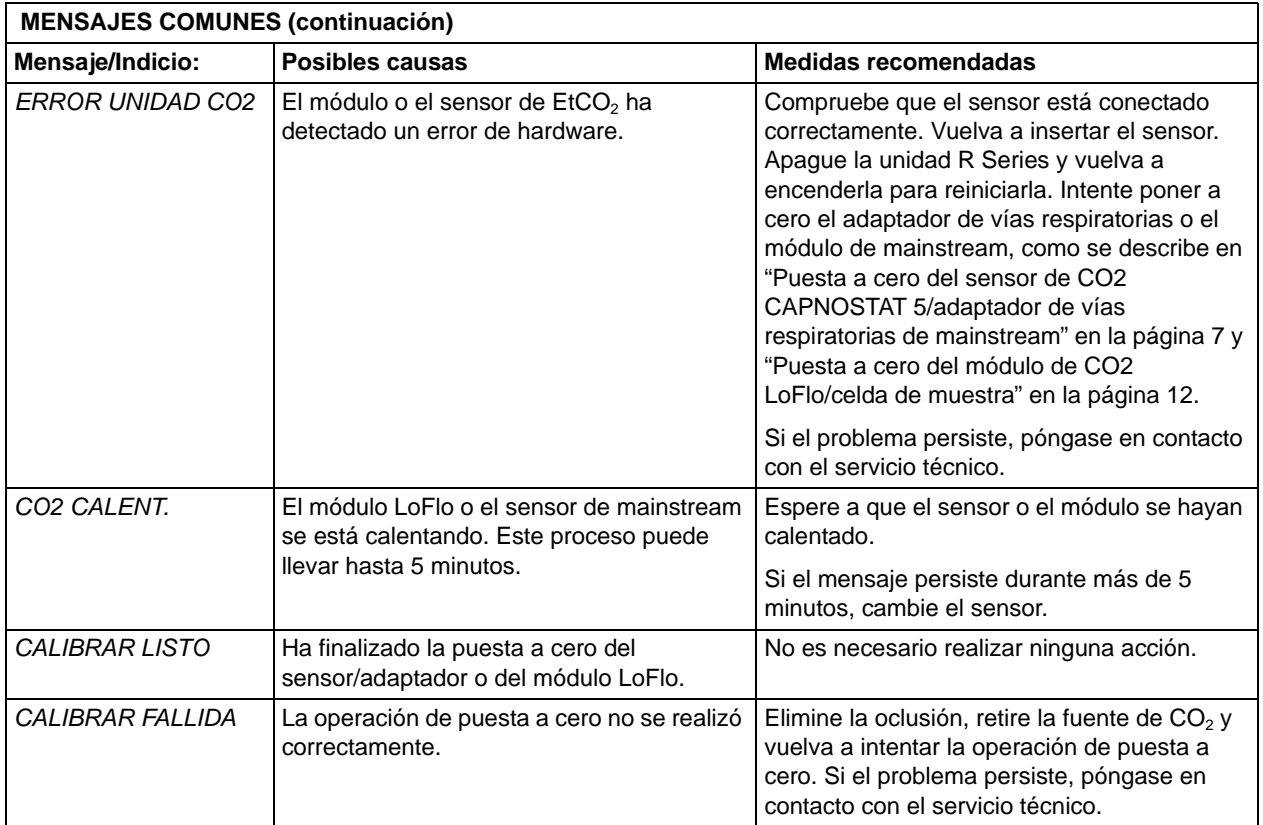

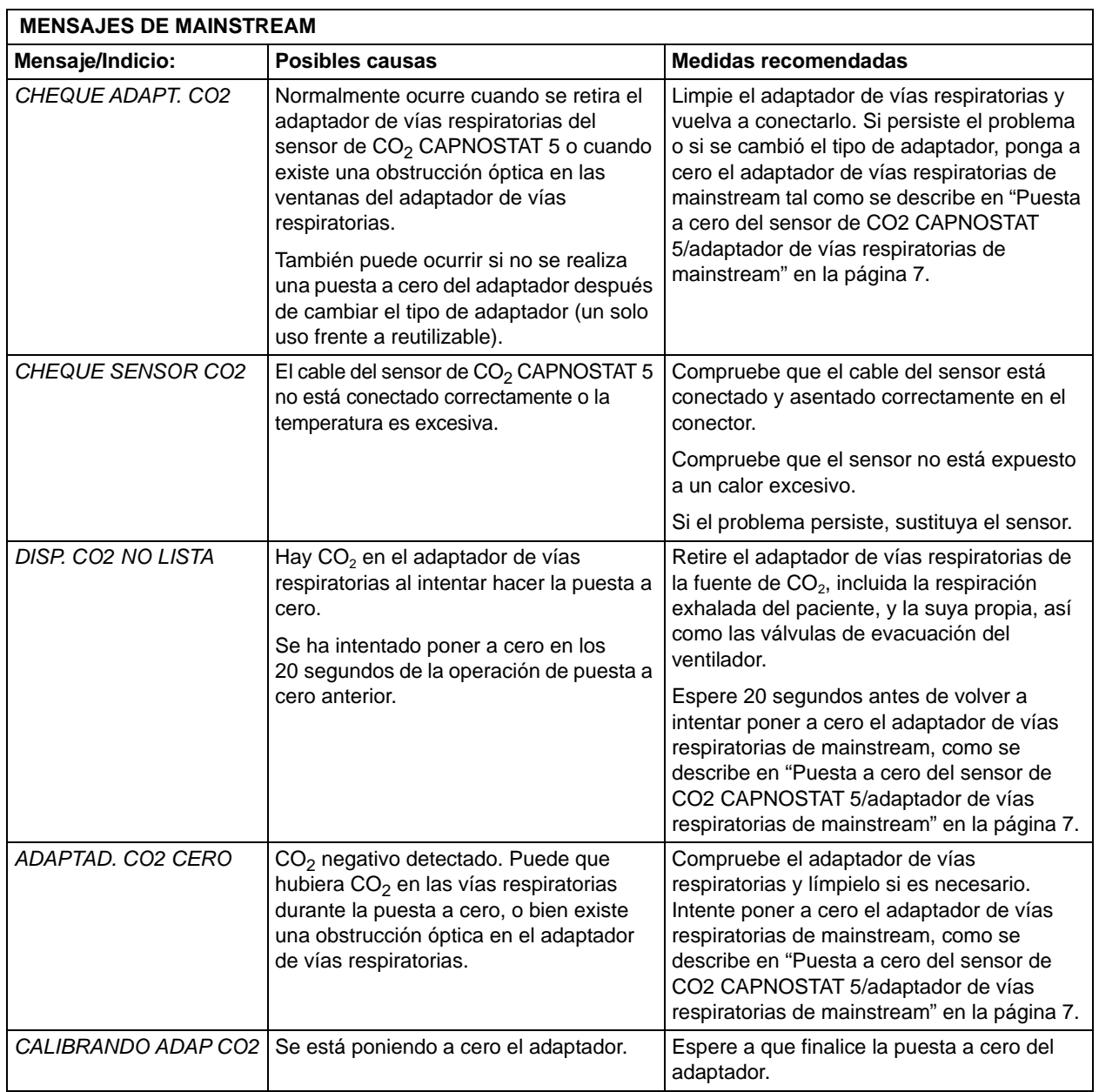

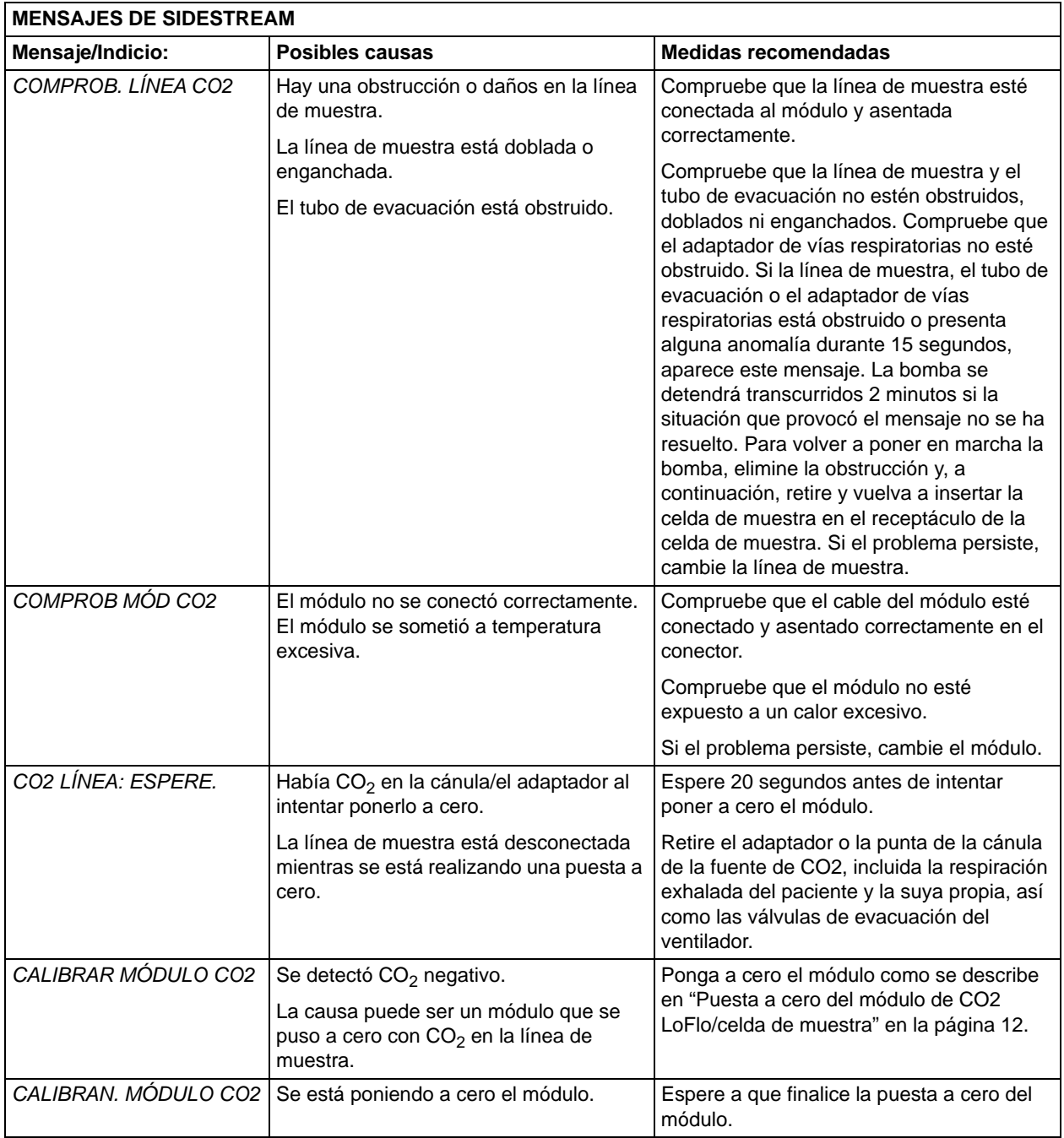

# Especificaciones

En esta sección se resumen las especificaciones de la opción de volumen corriente final de dióxido de carbono (EtCO<sub>2</sub>) de la unidad R Series.

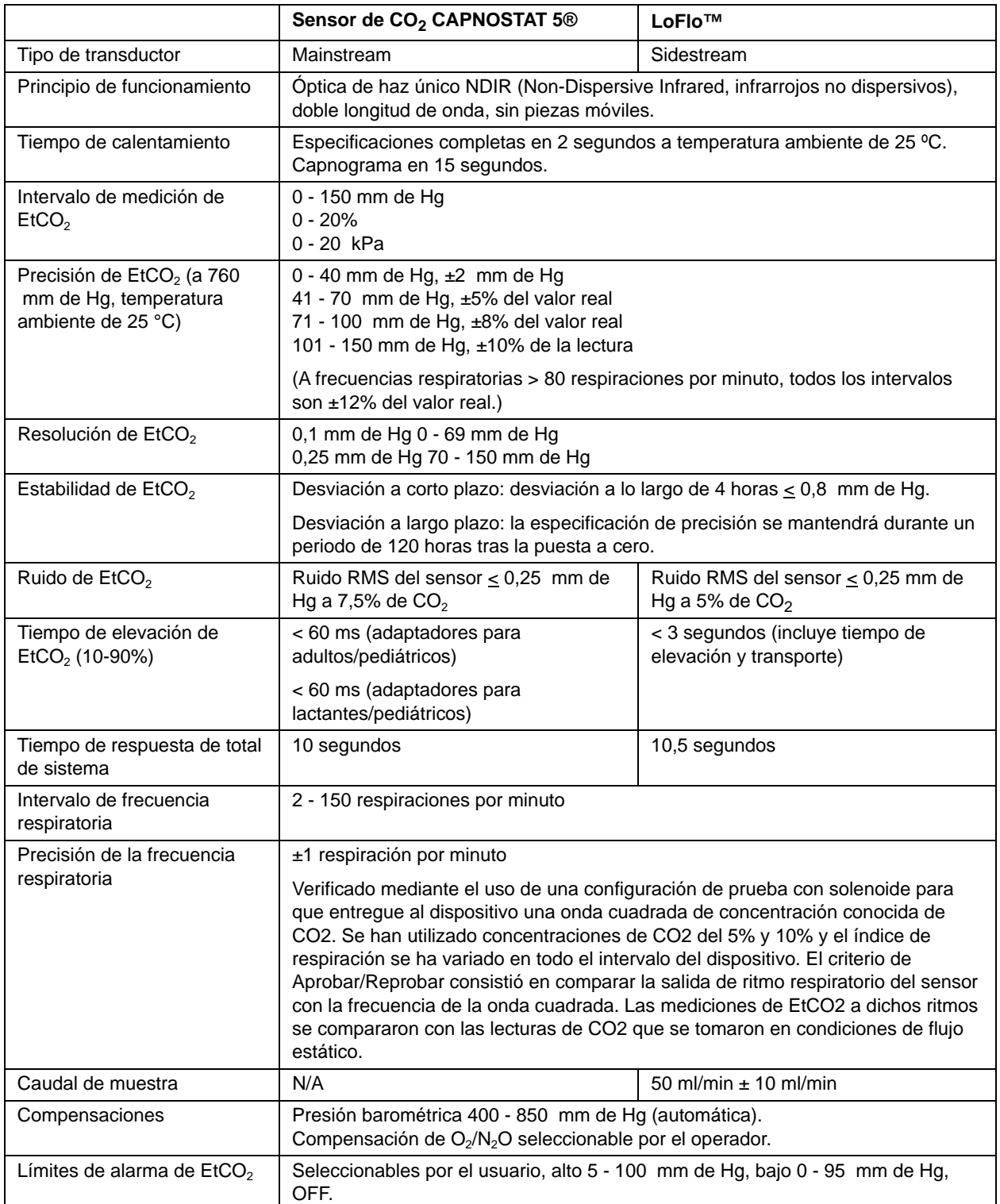

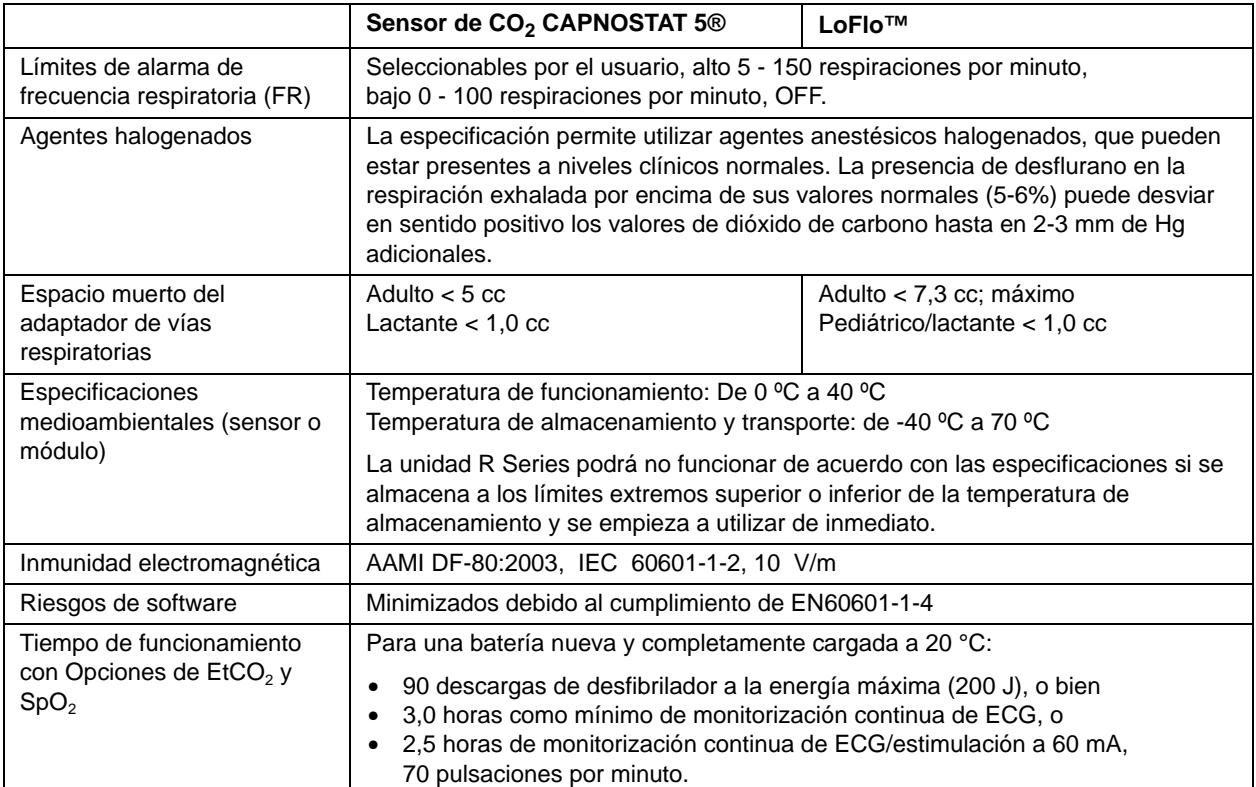

(Esta página se ha dejado en blanco de forma intencionada.)